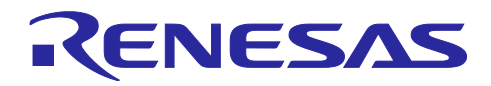

# RL78/G11

屋内用換気警報機 GCC

R01AN4903JJ0100 Rev.1.00 2019.10.03

### 要旨

本アプリケーションノートでは、IDT 社ガスセンサモジュール(ZMOD4410)を RL78/G11 で制御し、屋内 空気質を測定する例を説明します。RL78/G11 のシリアル・インタフェース IICA を使用して ZMOD4410 制 御と LCD キャラクタディスプレイ制御を実現します。

動作確認デバイス

RL78/G11

本アプリケーションノートを他のマイコンへ適用する場合、そのマイコンの仕様にあわせて変更し、十分 評価してください。

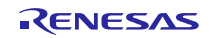

## 目次

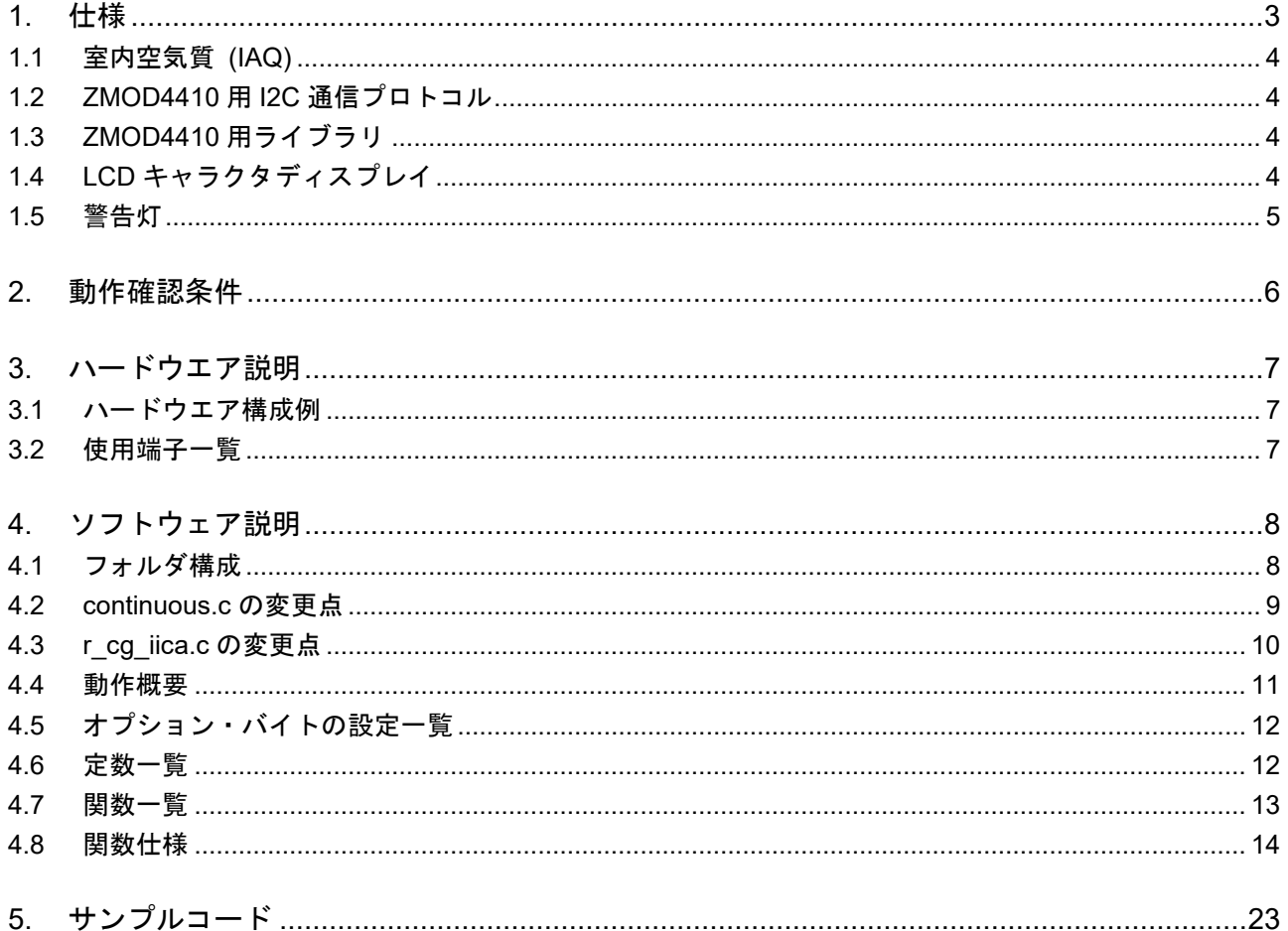

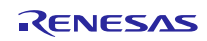

## <span id="page-2-0"></span>1. 仕様

本アプリケーションノートでは、IDT 社ガスセンサモジュール (ZMOD4410) を RL78/G11 で制御し、屋 内空気質を測定します。IDT 社が提供しているライブラリを使用して ZMOD4410 の測定値から、IAQ (Indoor-Air-Quality) 指標を計算し、LCD キャラクタディスプレイに結果を表示します。空気品質に応じて 警告灯 (LED) を点灯します。

表 1.1 使用する周辺機能とその用途

| 周辺機能         | 用途                  |  |
|--------------|---------------------|--|
| I IICA0      | ZMOD4410 との通信       |  |
| <b>IICA1</b> | LCD キャラクタディスプレイとの通信 |  |

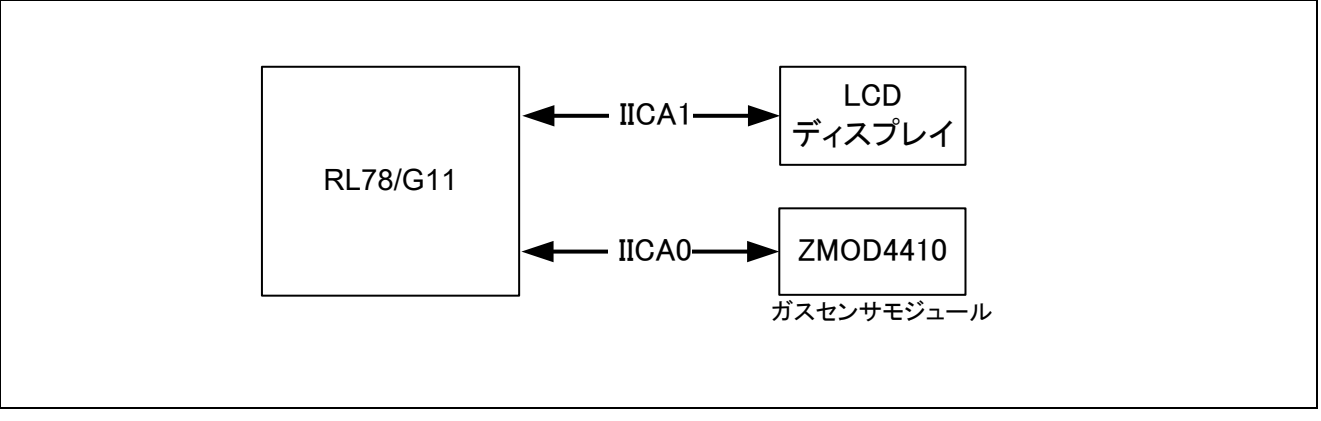

図 1.1 屋内空気品質測定システムの全体概要

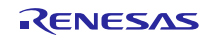

#### <span id="page-3-0"></span>1.1 室内空気質 (IAQ)

室内空気質 (Indoor Air Quality, IAQ) は、空気の清潔さ、人体にとっての快適性を表します。IDT 社屋内 空気質センサ (ZMOD4410) では、空気中の全揮発性有機化合物 (TVOC) を測定し、IDT 社の評価指標に 当てはめて屋内空気質を示します。IDT 社の評価指標については、ZMOD4410 マニュアルを参照してくだ さい。

#### <span id="page-3-1"></span>1.2 ZMOD4410 用 I2C 通信プロトコル

ZMOD4410 との通信に I2C 通信を用います。ZMOD4410 の内部 RAM にアクセスして各種設定、計測 データの取得を行います。

ZMOD4410 は、スタンダードモード及びファストモードに対応しており、スレーブアドレスは 32H(デ フォルト値)です。データプロトコル構造については、ZMOD4410 のマニュアルを参照してください。

#### <span id="page-3-2"></span>1.3 ZMOD4410 用ライブラリ

ZMOD4410 用ライブラリおよびライブラリの詳細は、IDT 社ホームページから入手してください。

<https://ja.idt.com/products/sensor-products/gas-sensors/zmod4410-indoor-air-quality-sensor-platform> (2019 年 5 月 14 日提供)

本アプリケーションノートでは、ライブラリ拡張子を.lib から.a にリネームしています。また、コード圧 縮のため、ライブラリ付属のサンプルプログラムから printf 関数をコメントアウトし、プロジェクト全体に 対して GCC コンパイラの最適化オプション(-O1)を使用しています。なお、ZMOD4410 の動作モードとし て Continuous-mode を使用します (Low-power-mode は使用しません)。

#### <span id="page-3-3"></span>1.4 LCD キャラクタディスプレイ

LCD キャラクタディスプレイには、HD44780 互換品 (16×2 表示、I2C 通信) を使用します。 算出した IAQ 値を図 [1.3](#page-3-4) のフォーマットで表示します。

<span id="page-3-4"></span>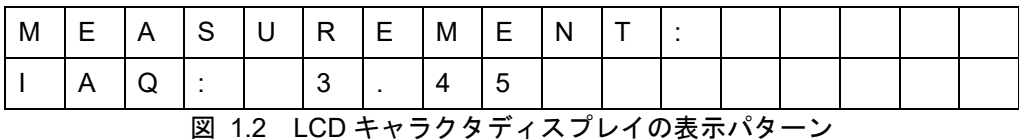

## <span id="page-4-0"></span>1.5 警告灯

ZMOD4410 の測定値から算出した IAQ rating 値に応じて警告灯 (LED) を下表の通りに点灯させます。

| IAQ rating       | TVOC (mg/m3)    | LED1 (緑)   | LED2 (黄) | LED3 (赤)   |
|------------------|-----------------|------------|----------|------------|
| < 2.99           | < 1.0           | ΟN         | OFF      | <b>OFF</b> |
| $3.00 \sim 4.99$ | $1.0 \sim 10.0$ | <b>OFF</b> | ΟN       | <b>OFF</b> |
| > 5.00           | > 10.0          | OFF        | OFF      | ΟN         |

表 1.2 警告灯の点灯パターン

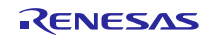

## <span id="page-5-0"></span>2. 動作確認条件

本アプリケーションノートのサンプルコードは、下記の条件で動作を確認しております。

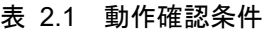

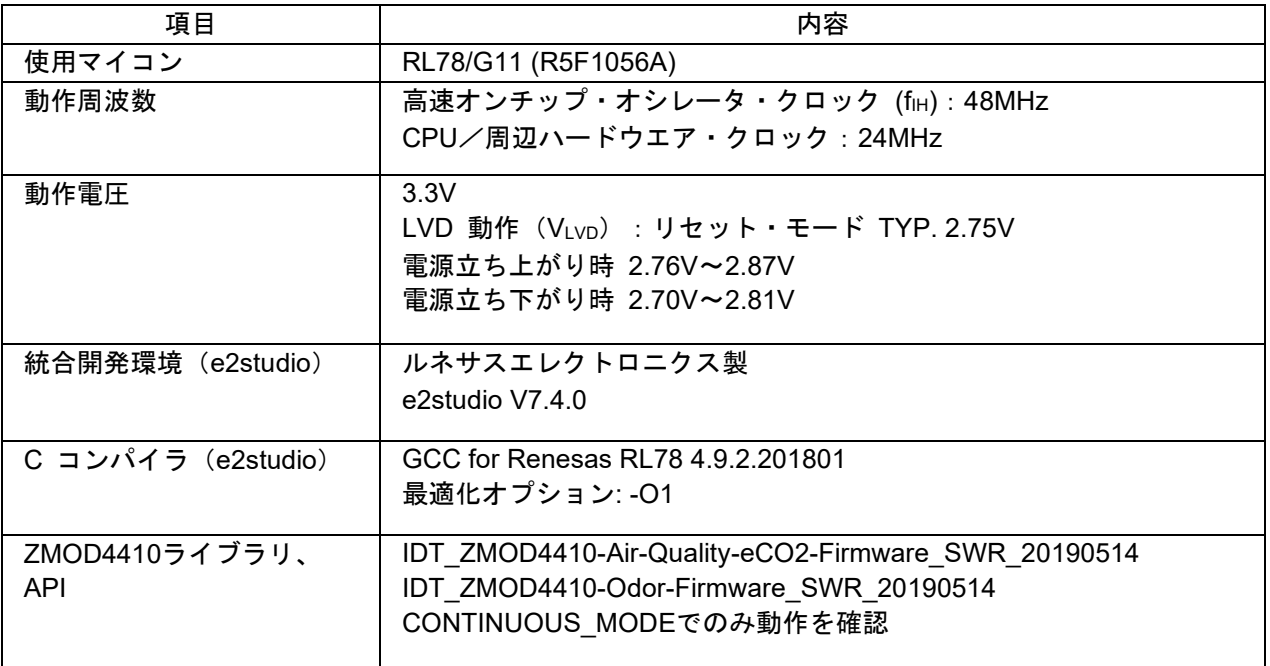

#### 表 2.2 コード生成ツール設定値

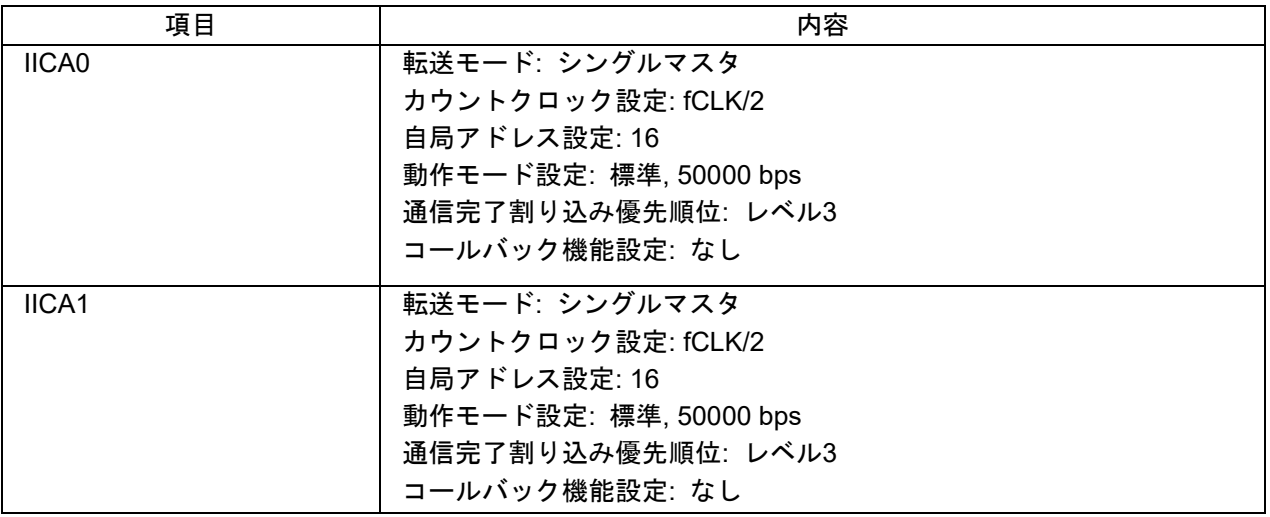

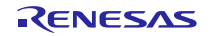

## <span id="page-6-0"></span>3. ハードウエア説明

- <span id="page-6-1"></span>3.1 ハードウエア構成例
	- 図 [3.1](#page-6-3) に本アプリケーションノートで使用するハードウエア構成例を示します。

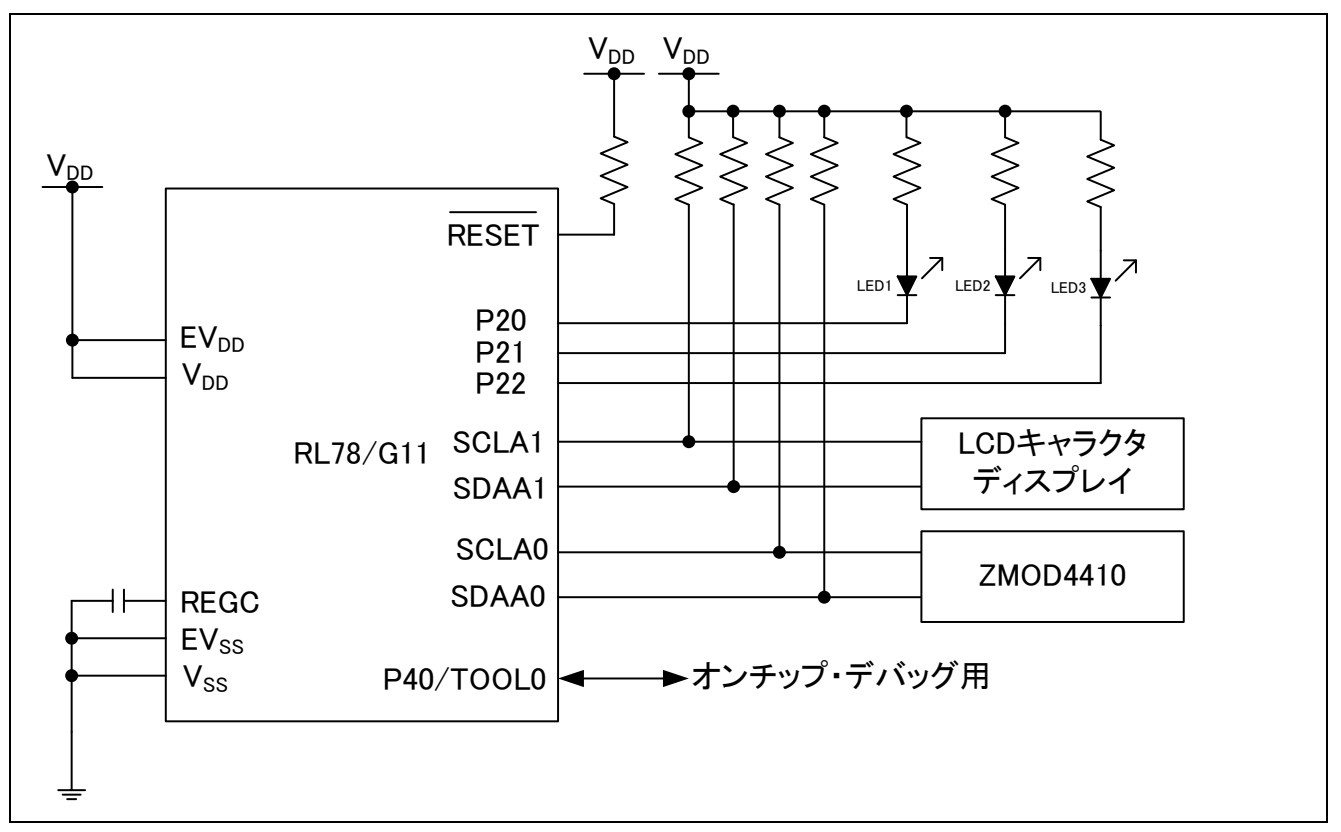

図 3.1 ハードウエア構成

- <span id="page-6-3"></span>注意 1. この回路イメージは接続の概要を示す為に簡略化しています。実際に回路を作成される場合は、 端子処理などを適切に行い、電気的特性を満たすように設計してください。 (入力専用ポートは個 別に抵抗を介して VDD 又は VSS に接続して下さい) 。
- 注意 2. Vpp は LVD にて設定したリセット解除電圧 (VLvp) 以上にしてください。

#### <span id="page-6-2"></span>3.2 使用端子一覧

<span id="page-6-4"></span>表 [3.1](#page-6-4) に使用端子と機能を示します。

表 3.1 使用端子と機能

| 端子名             | 入出力 | 内容                         |
|-----------------|-----|----------------------------|
| <b>SCLA0</b>    | 出力  | I2Cシリアル・クロック (ZMOD4410)    |
| SDAA0           | 出力  | I2Cシリアル・データ・バス (ZMOD4410)  |
| SCLA1           | 出力  | I2Cシリアル・クロック (LCDディスプレイ)   |
| SDAA1           | 出力  | I2Cシリアル・データ・バス (LCDディスプレイ) |
| P <sub>20</sub> | 出力  | LED1 (緑)                   |
| P <sub>21</sub> | 出力  | LED2 (黄)                   |
| P <sub>22</sub> | 出力  | LED3 (赤)                   |

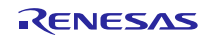

同梱

コード生

<span id="page-7-0"></span>4. ソフトウェア説明

## <span id="page-7-1"></span>4.1 フォルダ構成

本アプリケーションノートのフォルダ構成を表 [4.1](#page-7-2) に示します。

<span id="page-7-2"></span>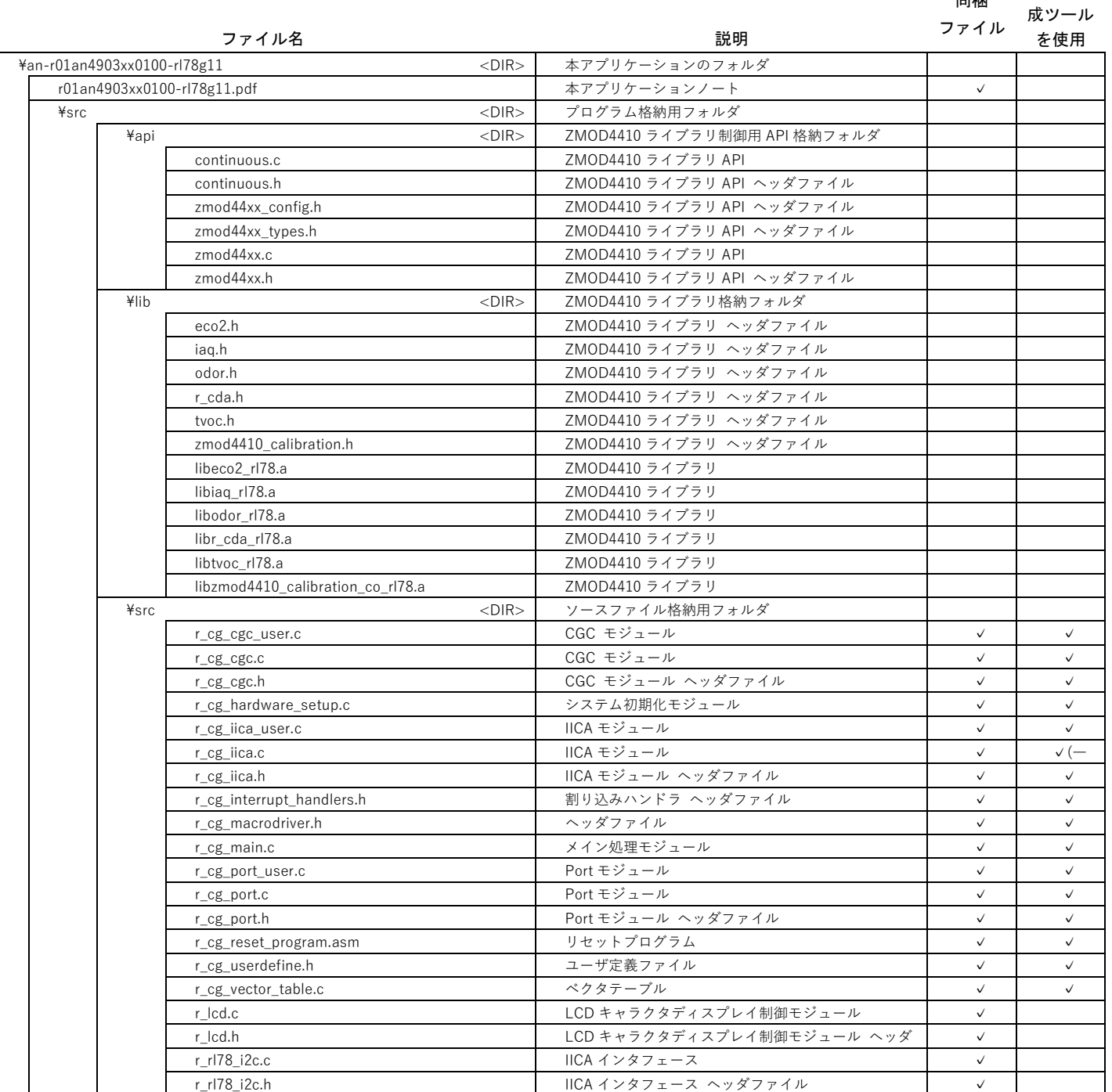

#### 表 4.1 ディレクトリ構成

補足 "<DIR>" は、ディレクトリを意味します。

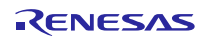

### <span id="page-8-0"></span>4.2 continuous.c の変更点

本アプリケーションノートでは、IDT 社サンプルプログラムに対し、下記の通り、ソースコードを変更し ています。

• printf 関数のコメントアウト

変更箇所は、continuous.c の全範囲。

• iaq 値を LCD ディスプレイ、LED に出力する関数 "R\_DRAW\_IAQ()" をコール (r\_cg\_main.c 内で定 義)

変更箇所は下記の通り。

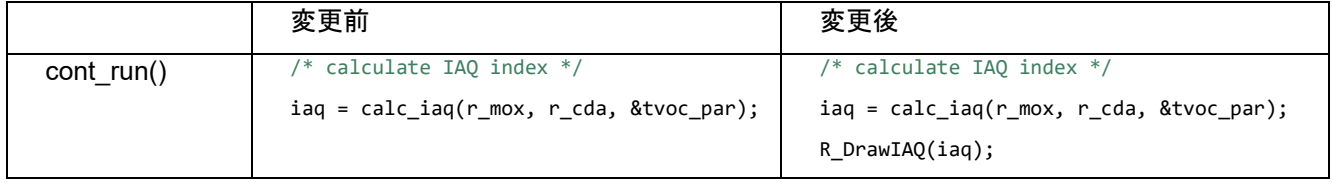

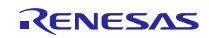

## <span id="page-9-0"></span>4.3 r\_cg\_iica.c の変更点

本アプリケーションノートでは、コード生成ツールで出力されたコードに対して、下記の通り、色づけし た箇所をコメントアウトしています。再度、コード生成ツールでプログラムを自動生成したときは、下記の 通りに色づけした箇所をコメントアウトしてください。

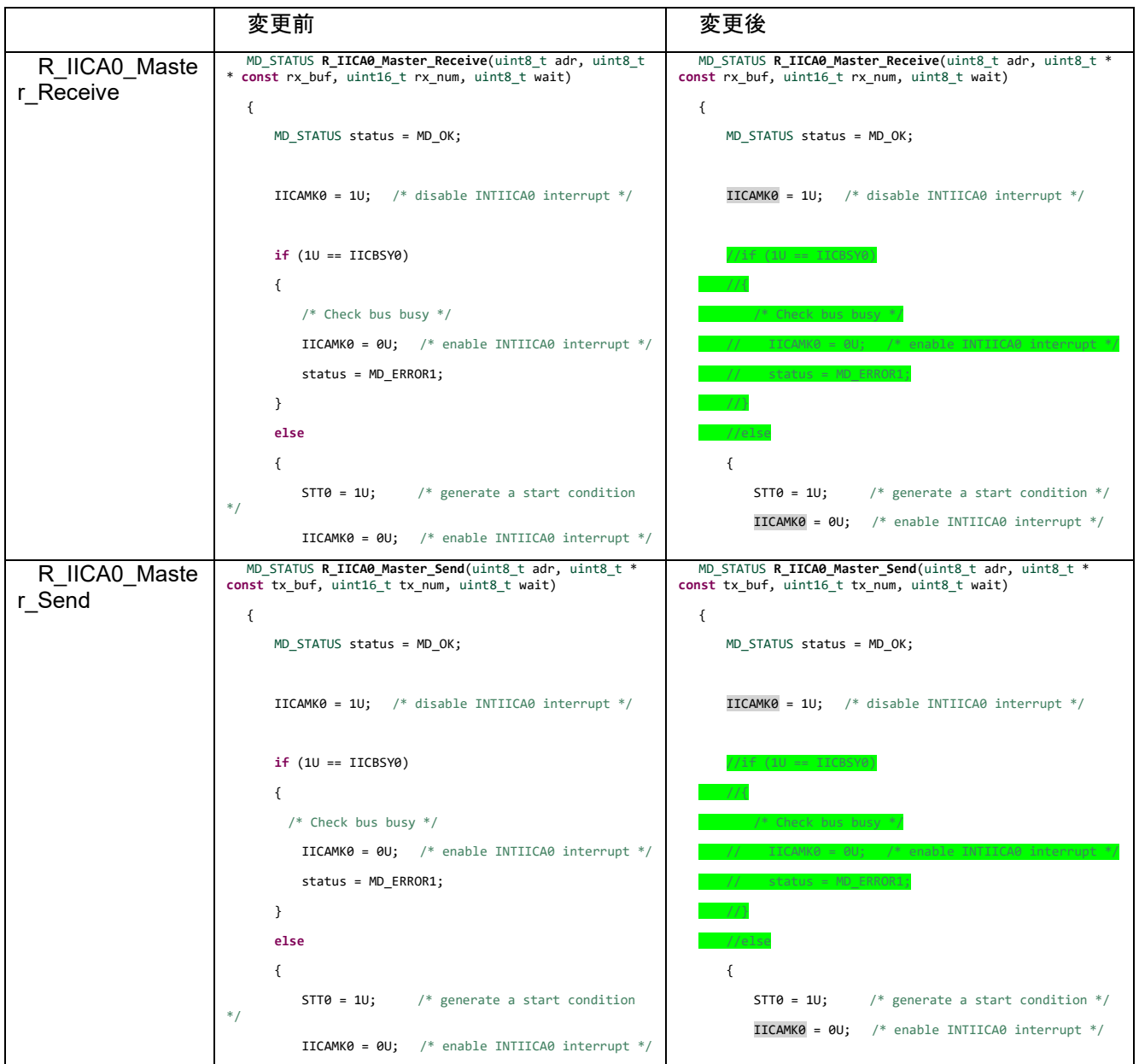

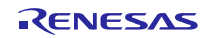

#### <span id="page-10-0"></span>4.4 動作概要

本アプリケーションノートでは、初期設定後、ZMOD4410 を利用して IAQ 指標の測定を開始します。測 定した結果を LCD ディスプレイに表示し、IAQ に応じた LED を点灯させます。

- IICA、LCD キャラクタディスプレイの初期設定を行います。
- ZMOD4410 からデバイス情報を読み出します。
- ZMOD4410 のキャリブレーション用パラメータを計算します。
- ZMOD4410 の初期設定、計測用設定を行います。
- ZMOD4410 の計測を開始します。
- ZMOD4410 の初期化完了を待ちます。
- ZMOD4410 での計測完了を待ちます。
- ZMOD4410 から計測結果を読み出します。
- 初期化完了直後から 10 回目までの測定結果は棄却します(測定結果の較正処理)。
- 計測結果から IAQ 値を計算します。
- IAQ 値を LCD ディスプレイへ表示し、IAQ 値に応じた LED を点灯します。
- ZMOD4410 が待機状態になるまで待ちます。
- ⑦~⑫を繰り返します。

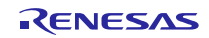

<span id="page-11-0"></span>4.5 オプション・バイトの設定一覧

表 [4.2](#page-11-2) にオプション・バイトの設定一覧を示します。

表 4.2 オプション・バイト設定一覧

<span id="page-11-2"></span>

| アドレス          | 設定値       | 内容                                |
|---------------|-----------|-----------------------------------|
| 000C0H/010C0H | 11101111B | ウォッチドッグ・タイマ動作禁止                   |
|               |           | (リセット解除後、カウント停止)                  |
| 000C1H/010C1H | 01111111B | LVD 動作(VLVD): リセット・モード TYP. 2.75V |
|               |           | 電源立ち上がり時 2.76V~2.87V              |
|               |           | 電源立ち下がり時 2.70V~2.81V              |
|               |           |                                   |
| 000C2H/010C2H | 11101000B | $HS$ $E - K$                      |
|               |           | 高速オンチップ・オシレータ・クロック 24MHz          |
| 000C3H/010C3H | 10000100B | オンチップ・デバッグ許可                      |

#### <span id="page-11-1"></span>4.6 定数一覧

表 [4.3](#page-11-3) にサンプルプログラムで使用する定数を示します。

表 4.3 定数一覧

<span id="page-11-3"></span>

| 定数名             | 設定値            | 内容                         | 定義ファイル             |
|-----------------|----------------|----------------------------|--------------------|
| LCD SLAVE ADDR  | A0H            | LCDキャラクタディスプレイの<br>I2Cアドレス | r_ccg_userdefine.h |
| FCLK MHZ        | 24             | CPU周波数 [MHz]               | Icd.h              |
| LOOPNUM 1MS     | FCLK MHZ * 143 | 1msウエイト関数用ループ数             | Icd.h              |
| CONTINUOUS MODE |                |                            | プロジェクト設定           |

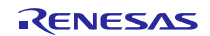

## <span id="page-12-0"></span>4.7 関数一覧

表 [4.4](#page-12-1) にサンプルプログラムで使用する関数を示します。

<span id="page-12-1"></span>表 4.4 関数

| 関数名                 | 概要                      |
|---------------------|-------------------------|
| main                | メイン関数 (コード生成ツールにより生成)   |
| R MAIN UserInit     | ユーザ初期化関数                |
| R RL78 I2C Read     | ZMOD4410のレジスタからデータ読み出し  |
| R RL78 I2C Write    | ZMOD4410のレジスタへのデータ書き込み  |
| R LCD Init          | LCDキャラクタディスプレイの初期化関数    |
| R LCD WwriteCommand | LCDキャラクタディスプレイにコマンド送信   |
| R LCD WriteData     | LCDキャラクタディスプレイに描画データを送信 |
| R WaitMilliSeconds  | 引数で指定された時間 (ms) のウエイト   |
| R Wait1MilliSecond  | 1msのウエイト                |

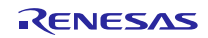

## <span id="page-13-0"></span>4.8 関数仕様

サンプルコードの関数仕様とフローチャートを示します。

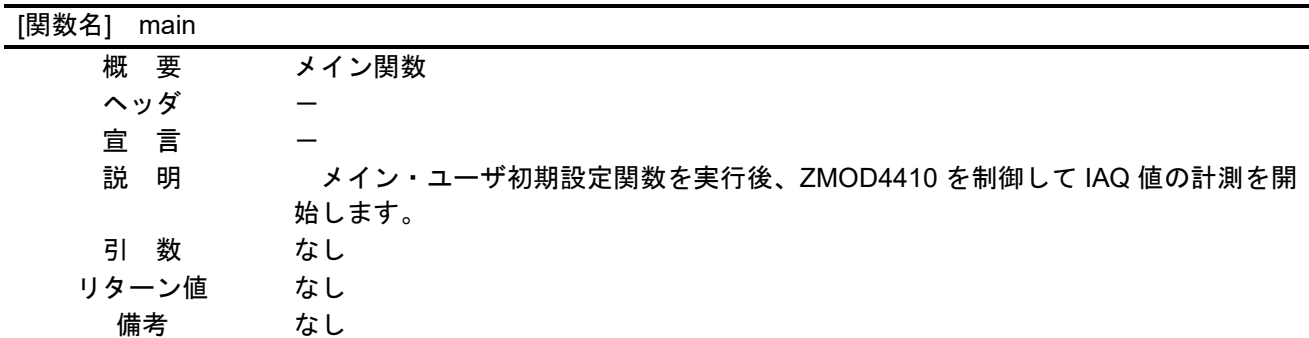

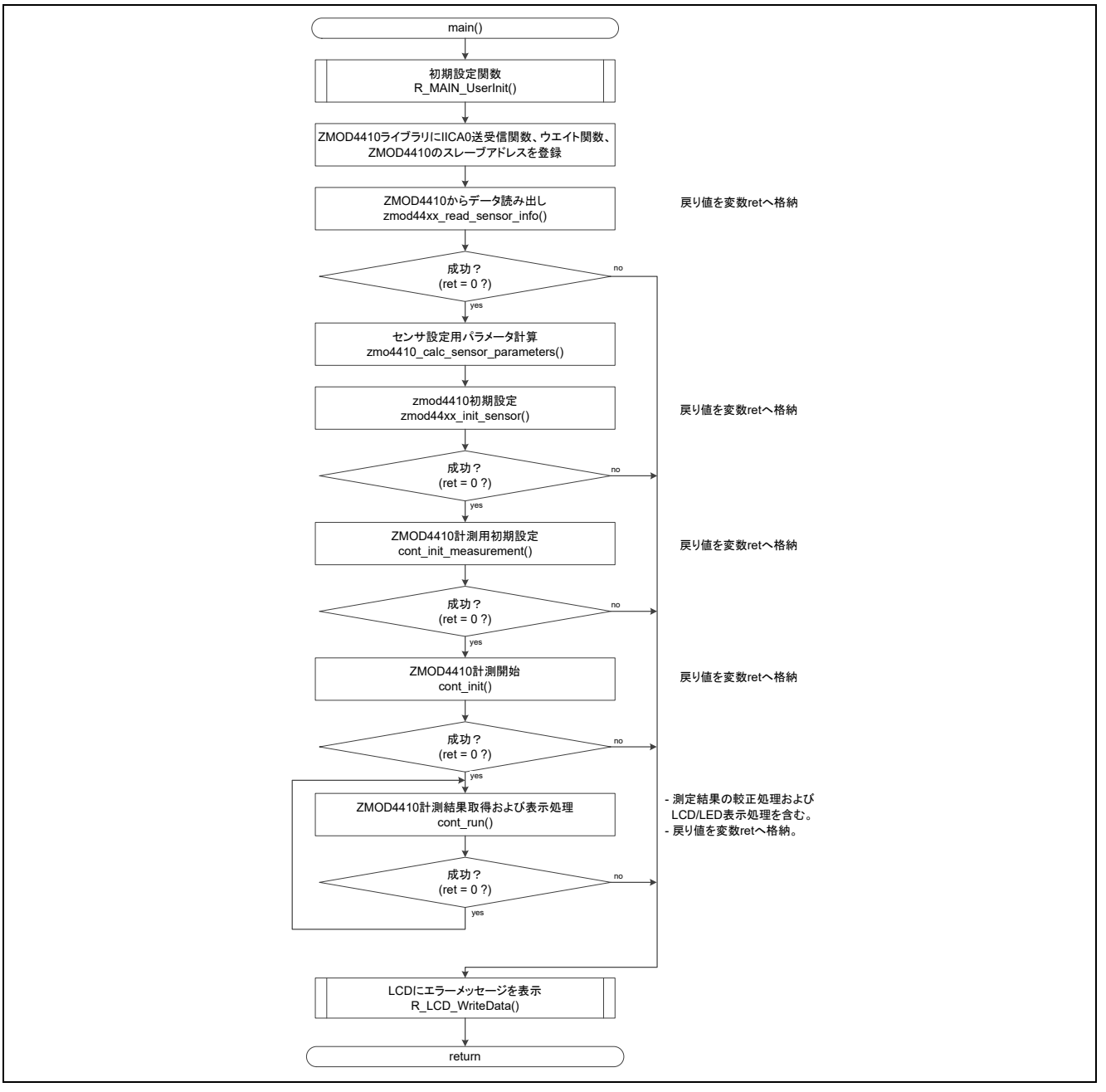

図 5.1 メイン関数

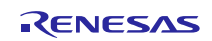

[関数名] R\_MAIN\_UserInit 概 要 ユーザ初期設定関数 ヘッダ – 宣 言 static void R\_MAIN\_UserInit(void); 説 明 EI 命令で割り込み許可にした後、LCD モジュールの初期化を行います。 引 数 なし リターン値 なし 備考 なし

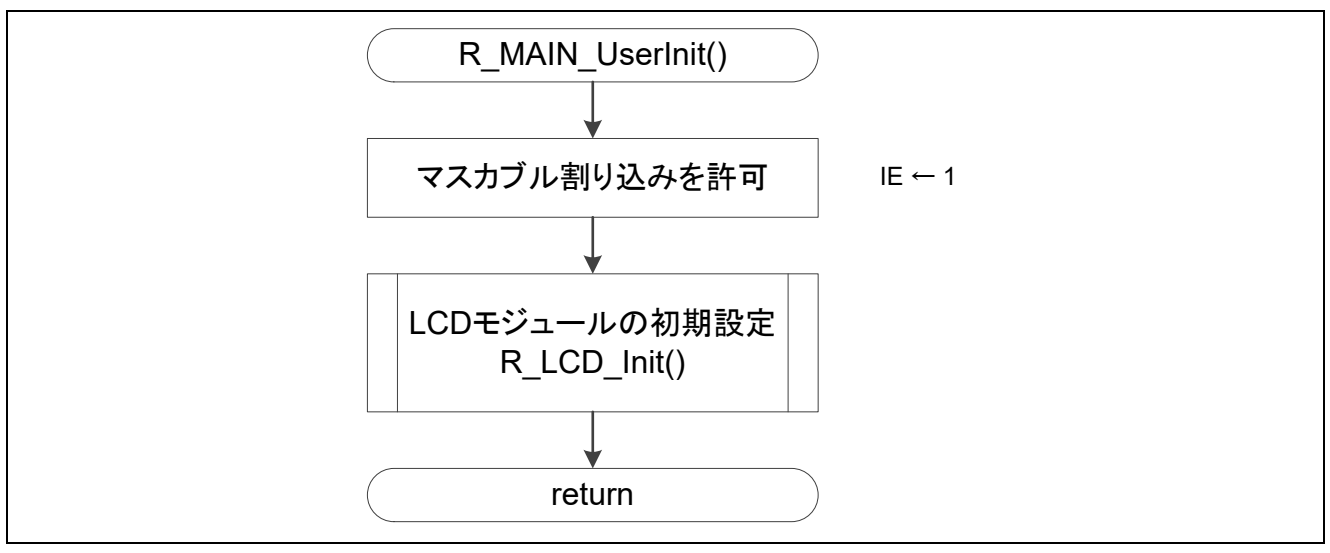

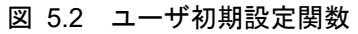

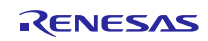

| [関数名] R RL78 I2C Read |                                                     |                                                                                 |
|-----------------------|-----------------------------------------------------|---------------------------------------------------------------------------------|
| 概<br>要                | ZMOD4410 のレジスタからデータ読み出し                             |                                                                                 |
| ヘッダ                   |                                                     |                                                                                 |
| 宣言                    |                                                     | int8_t R_RL78_I2C_Read (uint8_t i2c_addr, uint8_t reg_addr, const uint8_t *buf, |
| 説<br>明                | uint8_t len);                                       | ZMOD4410 のレジスタからデータを読み出します。本関数を、i2c データ読み出                                      |
|                       | し用関数として ZMOD4410 のライブラリに登録してください。                   |                                                                                 |
| 引 数                   | i2c_addr                                            | ZMOD4410 のスレーブアドレス                                                              |
|                       | reg_addr                                            | 読み出し元レジスタアドレス                                                                   |
|                       | buf                                                 | 読み出しデータ格納用バッファアドレス                                                              |
|                       | len                                                 | 読み出しデータ数 [Byte]                                                                 |
| リターン値                 | 0: 成功, else: 失敗                                     |                                                                                 |
| 備考                    | R_IICA_0_Master_Send()と、R_IICA_0_Master_Receive()は、 |                                                                                 |
|                       | 実行成功時に MD_OK を返します。(r_cg_macrodriver.h で定義)         |                                                                                 |
|                       |                                                     |                                                                                 |
|                       |                                                     |                                                                                 |
|                       | R RL78 I2C Read()                                   |                                                                                 |
|                       |                                                     |                                                                                 |
|                       |                                                     |                                                                                 |
|                       | 読み出し元レジスタアドレス送信                                     |                                                                                 |
|                       | R IICA 0 Master Send()                              | 戻り値を変数retへ格納                                                                    |
|                       |                                                     |                                                                                 |
|                       |                                                     |                                                                                 |
|                       |                                                     |                                                                                 |
|                       | 送信成功?<br>no                                         |                                                                                 |
|                       | $(\text{ret} = \text{MD} \text{ OK ?})$             |                                                                                 |
|                       | yes                                                 |                                                                                 |
|                       |                                                     |                                                                                 |
|                       | データ受信                                               |                                                                                 |
|                       | R IICA0 Master Receive()                            | 戻り値を変数retへ格納                                                                    |
|                       |                                                     |                                                                                 |
|                       |                                                     |                                                                                 |
|                       |                                                     |                                                                                 |
|                       | 受信成功?<br>no                                         |                                                                                 |
|                       | $(\text{ret} = \text{MD\_OK ?})$                    |                                                                                 |
|                       |                                                     |                                                                                 |
|                       | yes                                                 |                                                                                 |
|                       |                                                     |                                                                                 |
|                       |                                                     |                                                                                 |
|                       |                                                     |                                                                                 |
|                       | ストップコンディション発行                                       |                                                                                 |
|                       | R_IICA0_StopCondition()                             |                                                                                 |
|                       |                                                     |                                                                                 |
|                       |                                                     |                                                                                 |
|                       |                                                     |                                                                                 |
|                       | return                                              | 変数retをリターン                                                                      |
|                       |                                                     |                                                                                 |

図 5.3 ZMOD4410 のレジスタからのデータ読み出し関数

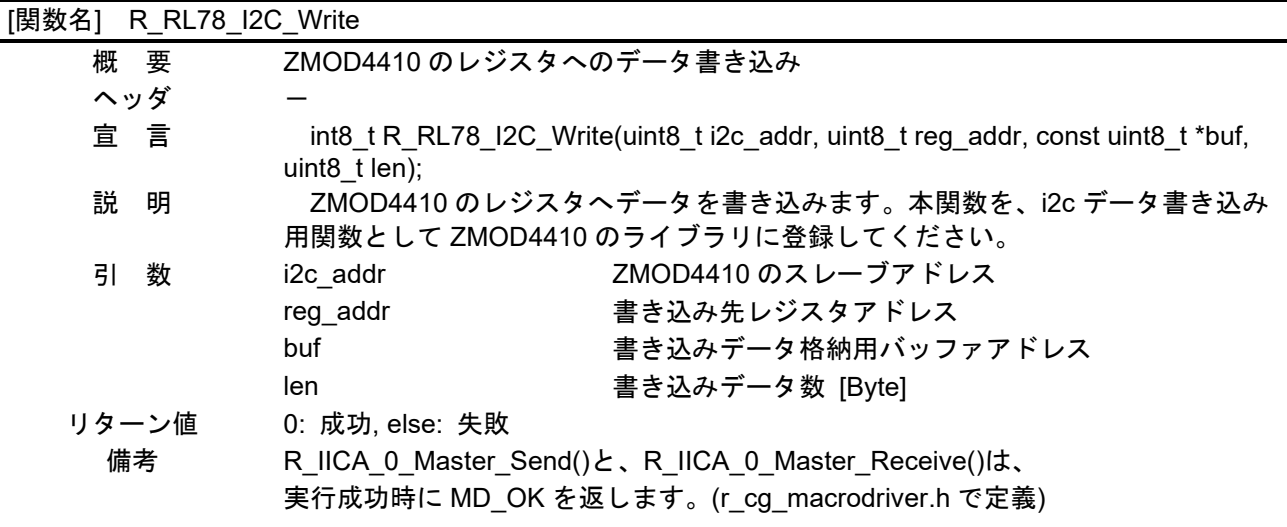

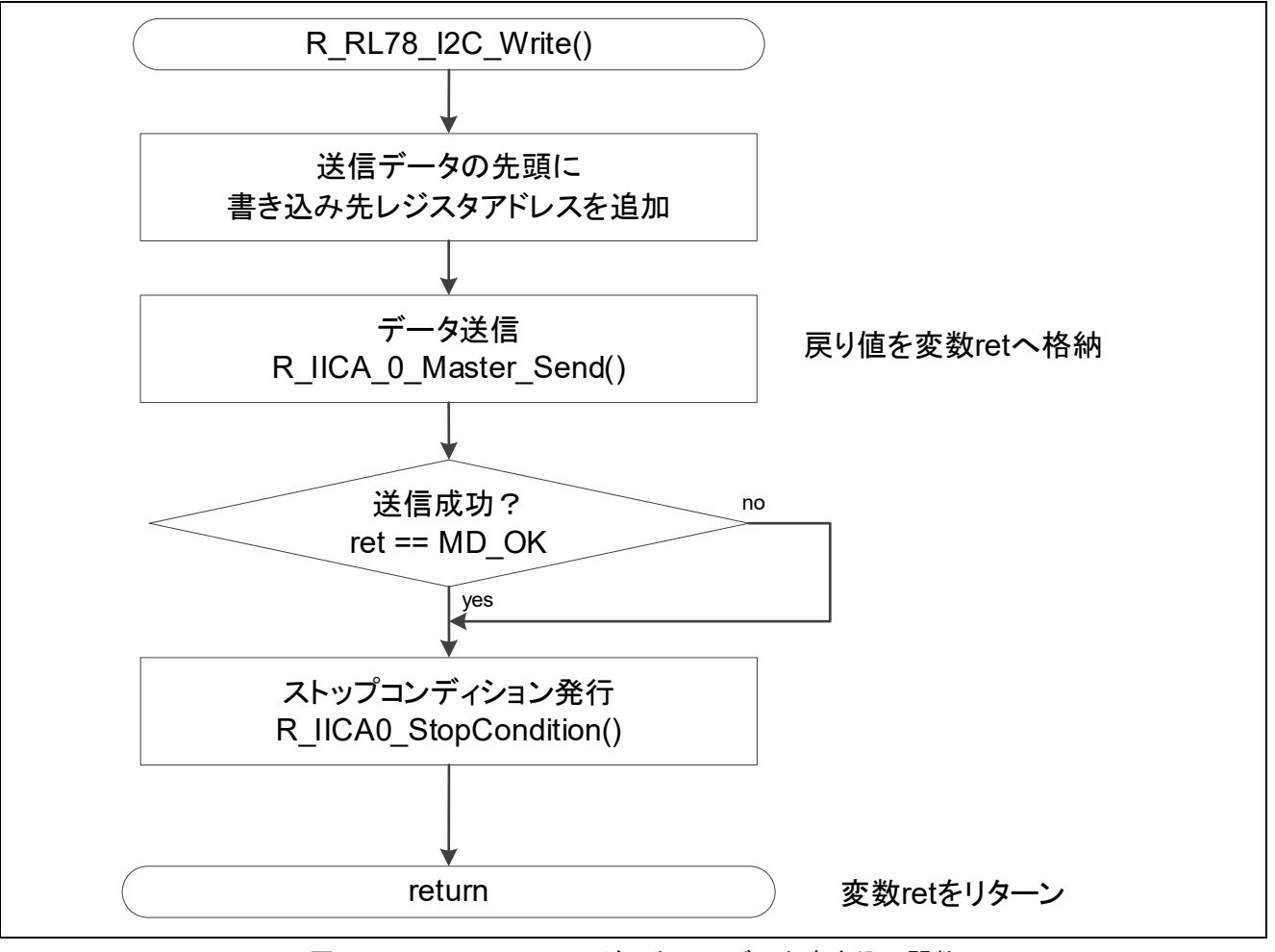

図 5.4 ZMOD4410 のレジスタへのデータ書き込み関数

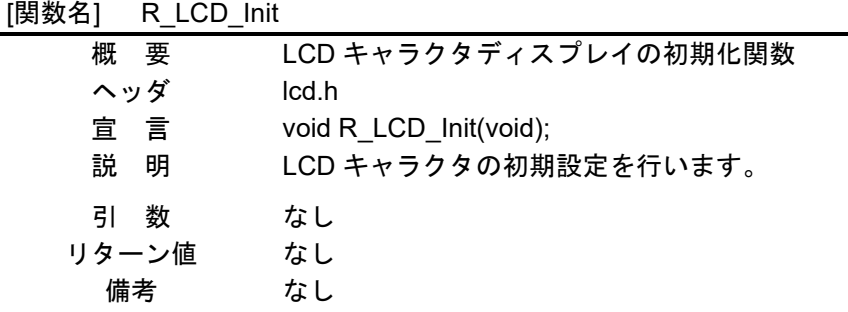

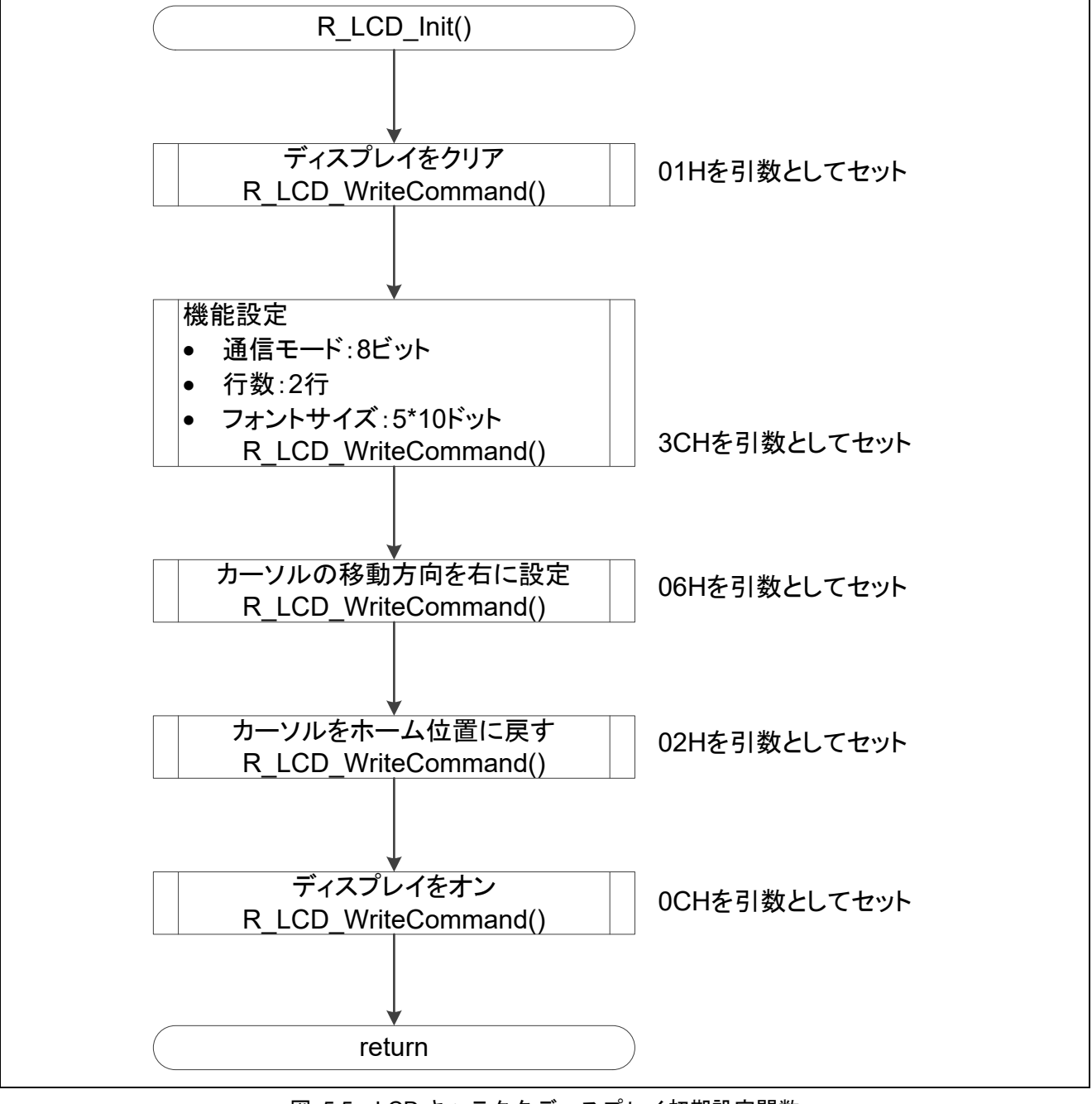

図 5.5 LCD キャラクタディスプレイ初期設定関数

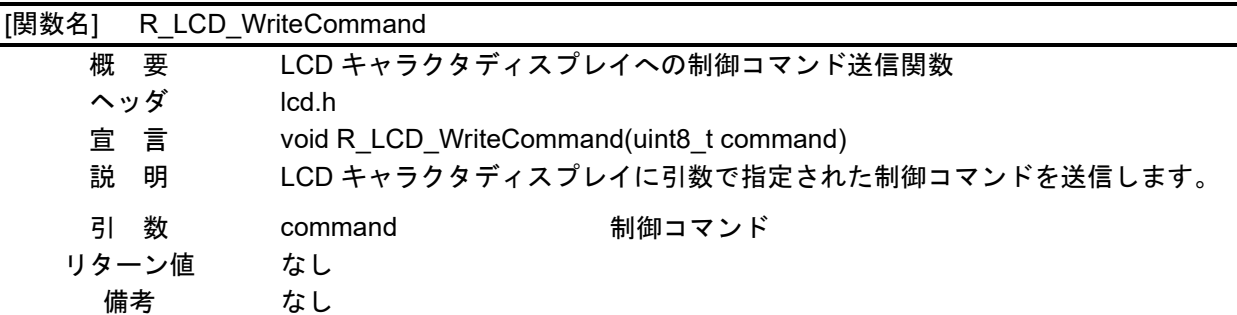

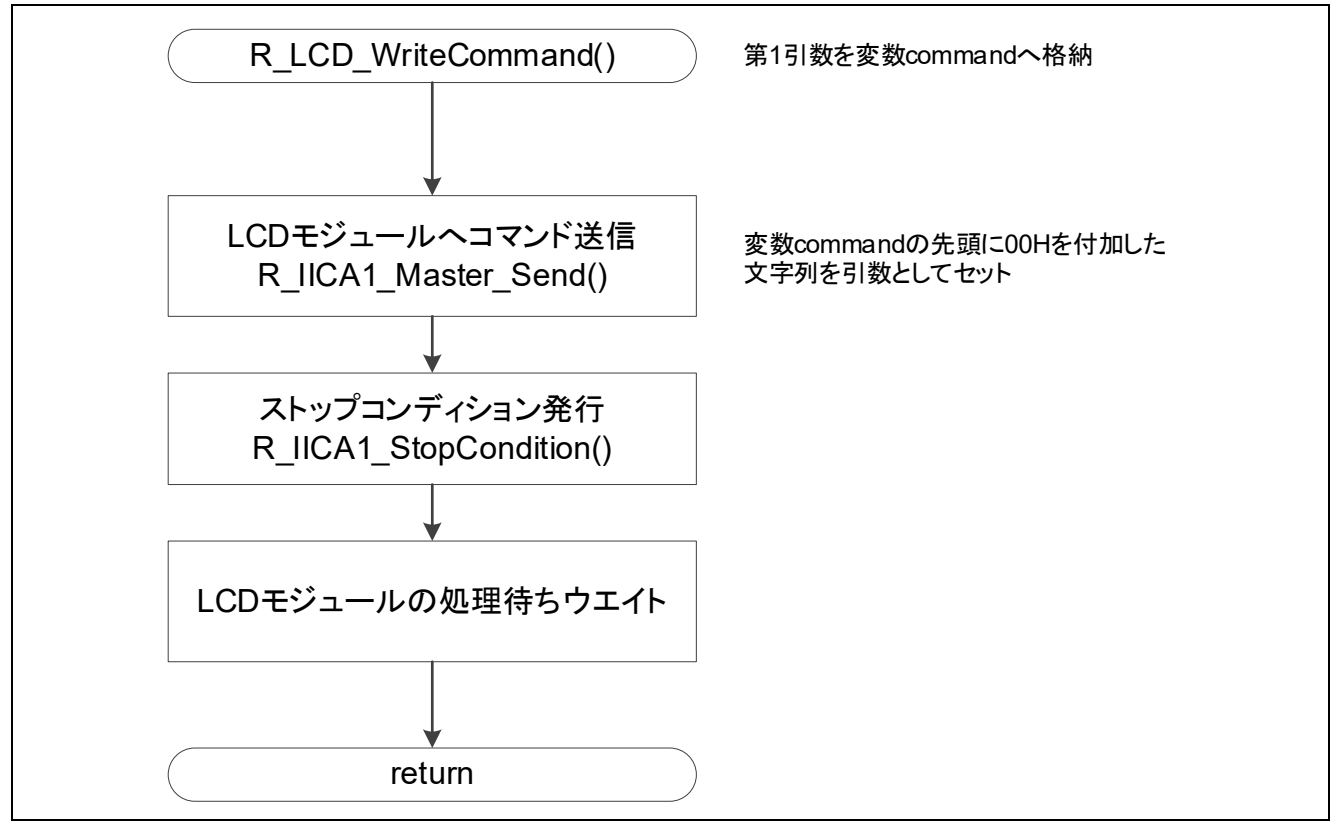

図 5.6 LCD キャラクタディスプレイコマンド送信関数

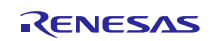

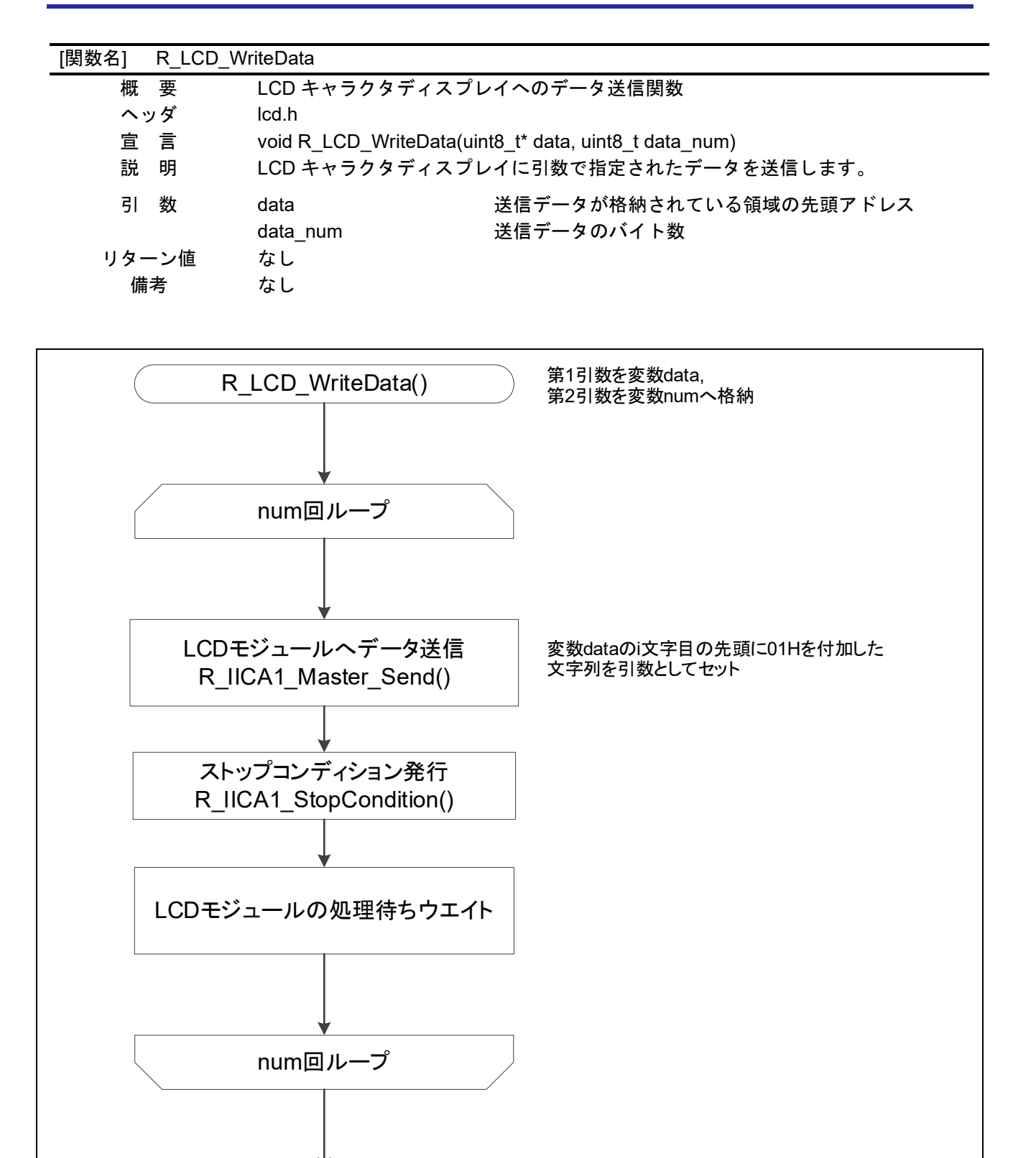

図 5.7 LCD キャラクタディスプレイ表示データ送信関数

return

| [関数名]<br>R WaitMilliSeconds |                                                     |  |
|-----------------------------|-----------------------------------------------------|--|
| 概要                          | ミリ秒ウエイト                                             |  |
| ヘッダ                         | r_lcd.h                                             |  |
| 宣言                          | void R_WaitMilliSeconds(uint16_t msec);             |  |
| 説明                          | 引数で指定された秒数分、R_Wait1MilliSecond 関数を呼び出します。           |  |
|                             | 本関数をウエイト用関数として ZMOD4410 のライブラリに登録してくださ<br>$\bullet$ |  |
|                             | $\mathsf{L}\mathsf{L}\mathsf{L}\mathsf{L}$          |  |
| 引数                          | uint16_t msec<br>ウエイトミリ秒数                           |  |
| リターン値                       | なし                                                  |  |
| 備考                          | なし                                                  |  |
|                             |                                                     |  |
|                             |                                                     |  |
|                             |                                                     |  |
|                             | R_WaitMilliSeconds()<br>第1引数を変数nに格納                 |  |
|                             |                                                     |  |
|                             |                                                     |  |
|                             | Loop n times                                        |  |
|                             |                                                     |  |
|                             |                                                     |  |
|                             |                                                     |  |
|                             | 1ミリ秒ウエイト                                            |  |
|                             | R_Wait1MilliSecond()                                |  |
|                             |                                                     |  |
|                             |                                                     |  |
|                             | Loop n times end                                    |  |
|                             |                                                     |  |
|                             |                                                     |  |
|                             | end                                                 |  |
|                             |                                                     |  |
|                             |                                                     |  |

図 4.8 ミリ秒ウエイト

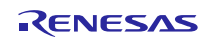

[関数名] R\_Wait1MilliSecond

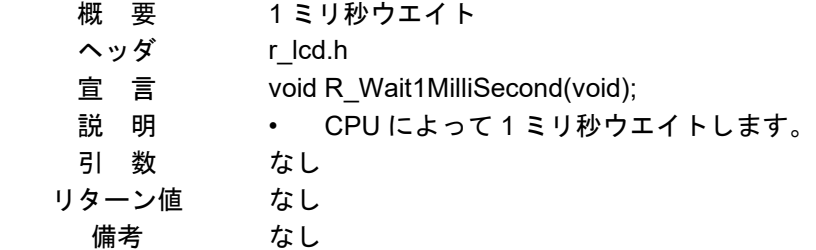

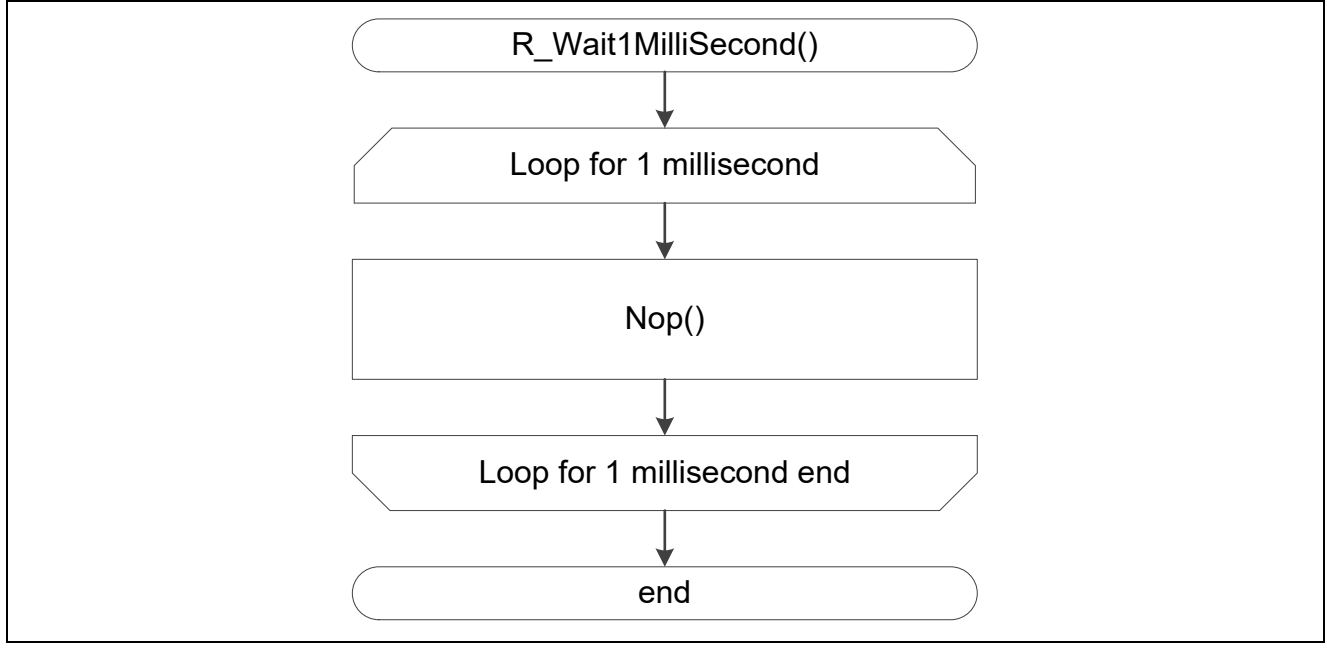

図 4.9 1 ミリ秒ウエイト

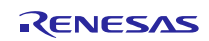

<span id="page-22-0"></span>5. サンプルコード

サンプルコードは、ルネサス エレクトロニクスホームページから入手してください。

ZMOD4410 制御ライブラリは、下記 IDT 社ホームページから入手してください。 <https://ja.idt.com/products/sensor-products/gas-sensors/zmod4410-indoor-air-quality-sensor-platform>

ホームページとサポート窓口

- ルネサス エレクトロニクスホームページ <http://japan.renesas.com/>
- お問合せ先 <http://japan.renesas.com/contact/>

すべての商標および登録商標は,それぞれの所有者に帰属します。

## 改訂記録

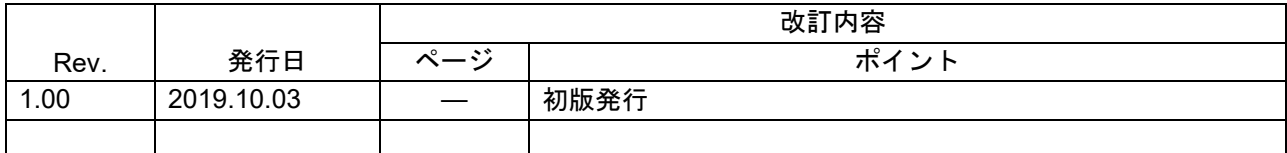

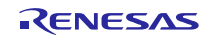

#### 製品ご使用上の注意事項

ここでは、マイコン製品全体に適用する「使用上の注意事項」について説明します。個別の使用上の注意事項については、本ドキュメントおよびテク ニカルアップデートを参照してください。

1. 静電気対策

CMOS 製品の取り扱いの際は静電気防止を心がけてください。CMOS 製品は強い静電気によってゲート絶縁破壊を生じることがあります。運搬や保 存の際には、当社が出荷梱包に使用している導電性のトレーやマガジンケース、導電性の緩衝材、金属ケースなどを利用し、組み立て工程にはアー スを施してください。プラスチック板上に放置したり、端子を触ったりしないでください。また、CMOS 製品を実装したボードについても同様の扱 いをしてください。

2. 電源投入時の処置

電源投入時は、製品の状態は不定です。電源投入時には、LSI の内部回路の状態は不確定であり、レジスタの設定や各端子の状態は不定です。外部 リセット端子でリセットする製品の場合、電源投入からリセットが有効になるまでの期間、端子の状態は保証できません。同様に、内蔵パワーオン リセット機能を使用してリセットする製品の場合、電源投入からリセットのかかる一定電圧に達するまでの期間、端子の状態は保証できません。

3. 電源オフ時における入力信号

当該製品の電源がオフ状態のときに、入力信号や入出力プルアップ電源を入れないでください。入力信号や入出力プルアップ電源からの電流注入に より、誤動作を引き起こしたり、異常電流が流れ内部素子を劣化させたりする場合があります。資料中に「電源オフ時における入力信号」について の記載のある製品は、その内容を守ってください。

4. 未使用端子の処理

未使用端子は、「未使用端子の処理」に従って処理してください。CMOS 製品の入力端子のインピーダンスは、一般に、ハイインピーダンスとなっ ています。未使用端子を開放状態で動作させると、誘導現象により、LSI 周辺のノイズが印加され、LSI 内部で貫通電流が流れたり、入力信号と認識 されて誤動作を起こす恐れがあります。

5. クロックについて

リセット時は、クロックが安定した後、リセットを解除してください。プログラム実行中のクロック切り替え時は、切り替え先クロックが安定した 後に切り替えてください。リセット時、外部発振子(または外部発振回路)を用いたクロックで動作を開始するシステムでは、クロックが十分安定 した後、リセットを解除してください。また、プログラムの途中で外部発振子(または外部発振回路)を用いたクロックに切り替える場合は、切り 替え先のクロックが十分安定してから切り替えてください。

#### 6. 入力端子の印加波形

入力ノイズや反射波による波形歪みは誤動作の原因になりますので注意してください。CMOS 製品の入力がノイズなどに起因して、VIL (Max.) か ら VIH (Min.) までの領域にとどまるような場合は、誤動作を引き起こす恐れがあります。入力レベルが固定の場合はもちろん、VIL (Max.)から VIH (Min.)までの領域を通過する遷移期間中にチャタリングノイズなどが入らないように使用してください。

7. リザーブアドレス(予約領域)のアクセス禁止 リザーブアドレス(予約領域)のアクセスを禁止します。アドレス領域には、将来の拡張機能用に割り付けられているリザーブアドレス(予約領 域)があります。これらのアドレスをアクセスしたときの動作については、保証できませんので、アクセスしないようにしてください。

8. 製品間の相違について

型名の異なる製品に変更する場合は、製品型名ごとにシステム評価試験を実施してください。同じグループのマイコンでも型名が違うと、フラッ シュメモリ、レイアウトパターンの相違などにより、電気的特性の範囲で、特性値、動作マージン、ノイズ耐量、ノイズ幅射量などが異なる場合が あります。型名が違う製品に変更する場合は、個々の製品ごとにシステム評価試験を実施してください。

## ご注意書き

- 1. 本資料に記載された回路、ソフトウェアおよびこれらに関連する情報は、半導体製品の動作例、応用例を説明するものです。お客様の機器・システ ムの設計において、回路、ソフトウェアおよびこれらに関連する情報を使用する場合には、お客様の責任において行ってください。これらの使用に 起因して生じた損害(お客様または第三者いずれに生じた損害も含みます。以下同じです。)に関し、当社は、一切その責任を負いません。
- 2. 当社製品、本資料に記載された製品デ-タ、図、表、プログラム、アルゴリズム、応用回路例等の情報の使用に起因して発生した第三者の特許権、 著作権その他の知的財産権に対する侵害またはこれらに関する紛争について、当社は、何らの保証を行うものではなく、また責任を負うものではあ りません。
- 3. 当社は、本資料に基づき当社または第三者の特許権、著作権その他の知的財産権を何ら許諾するものではありません。
- 4. 当社製品を、全部または一部を問わず、改造、改変、複製、リバースエンジニアリング、その他、不適切に使用しないでください。かかる改造、改 変、複製、リバースエンジニアリング等により生じた損害に関し、当社は、一切その責任を負いません。
- 5. 当社は、当社製品の品質水準を「標準水準」および「高品質水準」に分類しており、各品質水準は、以下に示す用途に製品が使用されることを意図 しております。

標準水準: コンピュータ、OA 機器、通信機器、計測機器、AV 機器、家電、工作機械、パーソナル機器、産業用ロボット等 高品質水準:輸送機器(自動車、電車、船舶等)、交通制御(信号)、大規模通信機器、金融端末基幹システム、各種安全制御装置等 当社製品は、データシート等により高信頼性、Harsh environment 向け製品と定義しているものを除き、直接生命・身体に危害を及ぼす可能性のあ る機器・システム(生命維持装置、人体に埋め込み使用するもの等)、もしくは多大な物的損害を発生させるおそれのある機器・システム(宇宙機 器と、海底中継器、原子力制御システム、航空機制御システム、プラント基幹システム、軍事機器等)に使用されることを意図しておらず、これら の用途に使用することは想定していません。たとえ、当社が想定していない用途に当社製品を使用したことにより損害が生じても、当社は一切その 責任を負いません。

- 6. 当社製品をご使用の際は、最新の製品情報(データシート、ユーザーズマニュアル、アプリケーションノート、信頼性ハンドブックに記載の「半導 体デバイスの使用上の一般的な注意事項」等)をご確認の上、当社が指定する最大定格、動作電源電圧範囲、放熱特性、実装条件その他指定条件の 範囲内でご使用ください。指定条件の範囲を超えて当社製品をご使用された場合の故障、誤動作の不具合および事故につきましては、当社は、一切 その責任を負いません。
- 7. 当社は、当社製品の品質および信頼性の向上に努めていますが、半導体製品はある確率で故障が発生したり、使用条件によっては誤動作したりする 場合があります。また、当社製品は、データシート等において高信頼性、Harsh environment 向け製品と定義しているものを除き、耐放射線設計を 行っておりません。仮に当社製品の故障または誤動作が生じた場合であっても、人身事故、火災事故その他社会的損害等を生じさせないよう、お客 様の責任において、冗長設計、延焼対策設計、誤動作防止設計等の安全設計およびエージング処理等、お客様の機器・システムとしての出荷保証を 行ってください。特に、マイコンソフトウェアは、単独での検証は困難なため、お客様の機器・システムとしての安全検証をお客様の責任で行って ください。
- 8. 当社製品の環境適合性等の詳細につきましては、製品個別に必ず当社営業窓口までお問合せください。ご使用に際しては、特定の物質の含有・使用 を規制する RoHS 指令等、適用される環境関連法令を十分調査のうえ、かかる法令に適合するようご使用ください。かかる法令を遵守しないことに より生じた損害に関して、当社は、一切その責任を負いません。
- 9. 当社製品および技術を国内外の法令および規則により製造・使用・販売を禁止されている機器・システムに使用することはできません。当社製品お よび技術を輸出、販売または移転等する場合は、「外国為替及び外国貿易法」その他日本国および適用される外国の輸出管理関連法規を遵守し、そ れらの定めるところに従い必要な手続きを行ってください。
- 10. お客様が当社製品を第三者に転売等される場合には、事前に当該第三者に対して、本ご注意書き記載の諸条件を通知する責任を負うものといたしま す。
- 11. 本資料の全部または一部を当社の文書による事前の承諾を得ることなく転載または複製することを禁じます。
- 12. 本資料に記載されている内容または当社製品についてご不明な点がございましたら、当社の営業担当者までお問合せください。
- 注 1. 本資料において使用されている「当社」とは、ルネサス エレクトロニクス株式会社およびルネサス エレクトロニクス株式会社が直接的、間接的 に支配する会社をいいます。
- 注 2. 本資料において使用されている「当社製品」とは、注 1 において定義された当社の開発、製造製品をいいます。

(Rev.4.0-1 2017.11)

〒135-0061 東京都江東区豊洲 3-2-24(豊洲フォレシア) [www.renesas.com](https://www.renesas.com/)

## 商標について

ルネサスおよびルネサスロゴはルネサス エレクトロニクス株式会社の 商標です。すべての商標および登録商標は、それぞれの所有者に帰属 します。

本社所在地 あたい お問合せ窓口 お問合せ窓口

弊社の製品や技術、ドキュメントの最新情報、最寄の営業お問合せ窓 口に関する情報などは、弊社ウェブサイトをご覧ください。 [www.renesas.com/contact/](http://www.renesas.com/contact/)